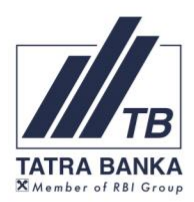

## **Configuration of Multicash connection via Internet**

## **Content**

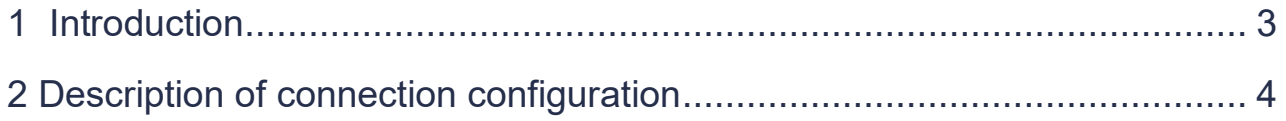

## <span id="page-2-0"></span>**1. Introduction**

The aim is to provide optimal and safe solution to the connection of station Multicash client with the maximum use of existing network infrastructure, to offer reliable, redundant connection to the payment system of Tatra banka, taking into account the reasonable investment and operating costs.

For connection of Multicash client to the Multicash bank server is used existing customer connection to the Internet. Tatra Bank currently has two separate connections to the Internet through two independent ISP in two geographically separate locations.

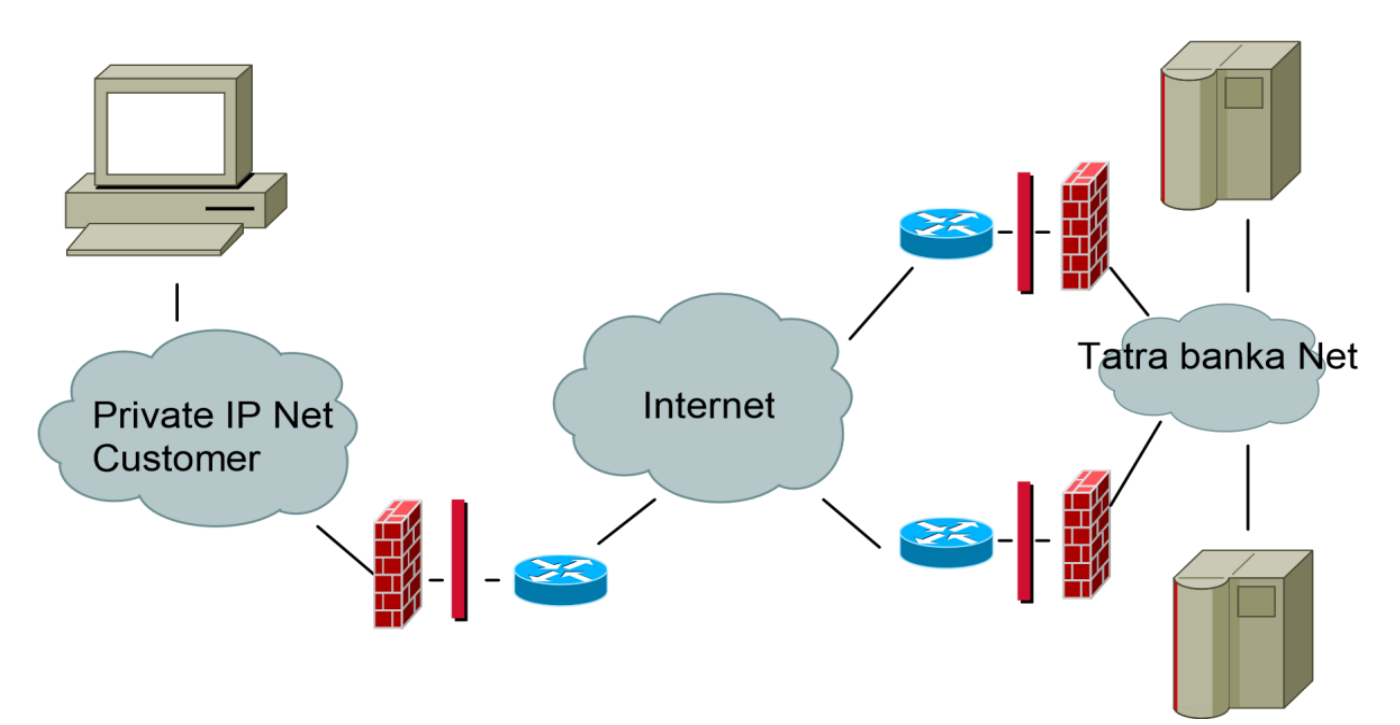

## <span id="page-3-0"></span>**2. Description of connection configuration**

In this solutions we want to maximize existing infrastructure, ie the connection to the Internet. TCP connection entirely initiate client PC. Both our data centers are connected to the Internet. A multi-level system of security features is used for the safe provision of services via the internet.

Client PC IP settings (address, mask, gateway) can be set either statically or through DHCP protocol.

Because of redundancy and better management of configuration, we enter into the configuration of the client PC instead of IP address Multicash its DNS (domain name system) name **multicash.tatrabanka.sk**

In this solution, it is important that the client's network infrastructure and **the client's internet firewall settings** allow the creation of TCP connections from the client's PC to the specified address **multicash.tatrabanka.sk.**

You can check right connectivity for Tatra banka in Multi Cash in following steps.

Start the menu "Communication" open " bank parameters files. In the existing bank parameter file, mark bank set up to TatraBanka (TBMC-MOD) and press Define file.

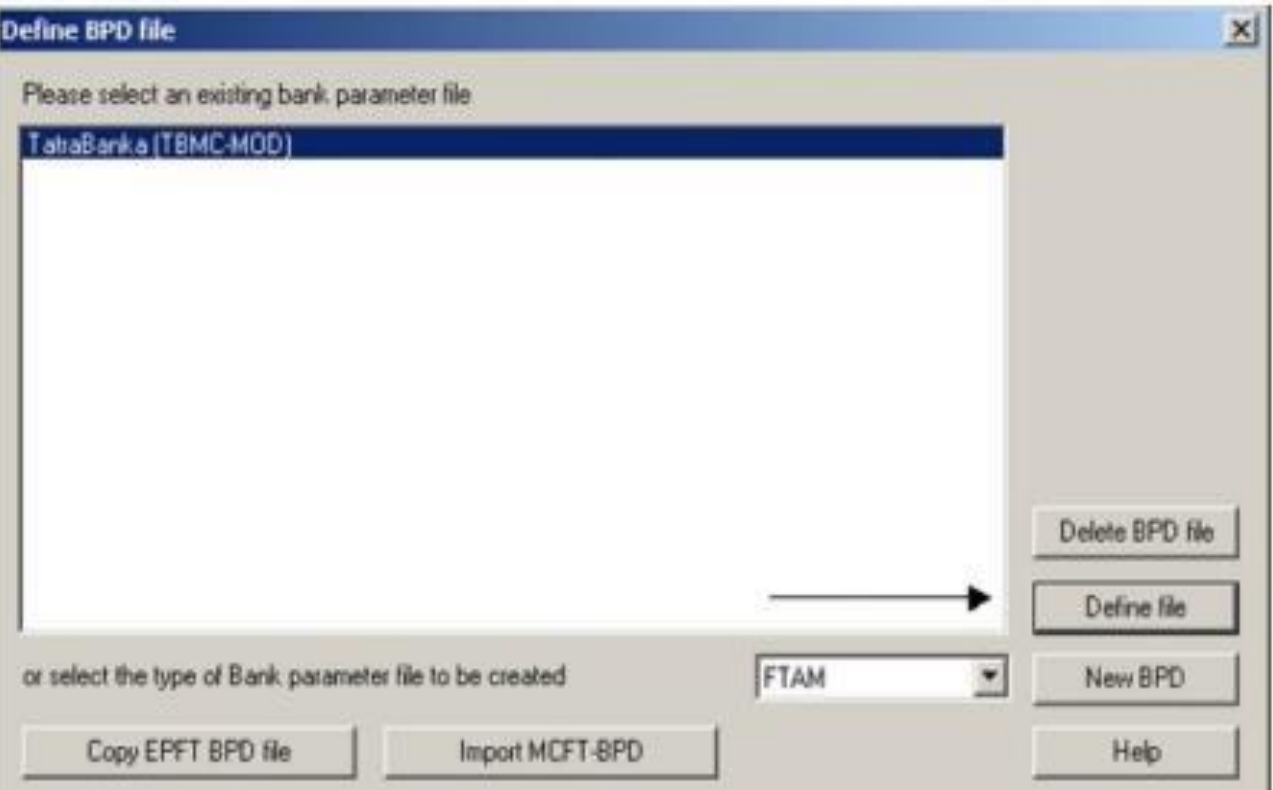

The Bank Parameters File for Tatra banka will open. If you have the DNS address: **multicash.tatrabanka.sk and port 2500**, you can close the application. Your setting is correct. If you have only an **IP address set or both an IP address and a DNS record**, you must keep only the DNS **multicash.tatrabanka.sk** and press the Save button.

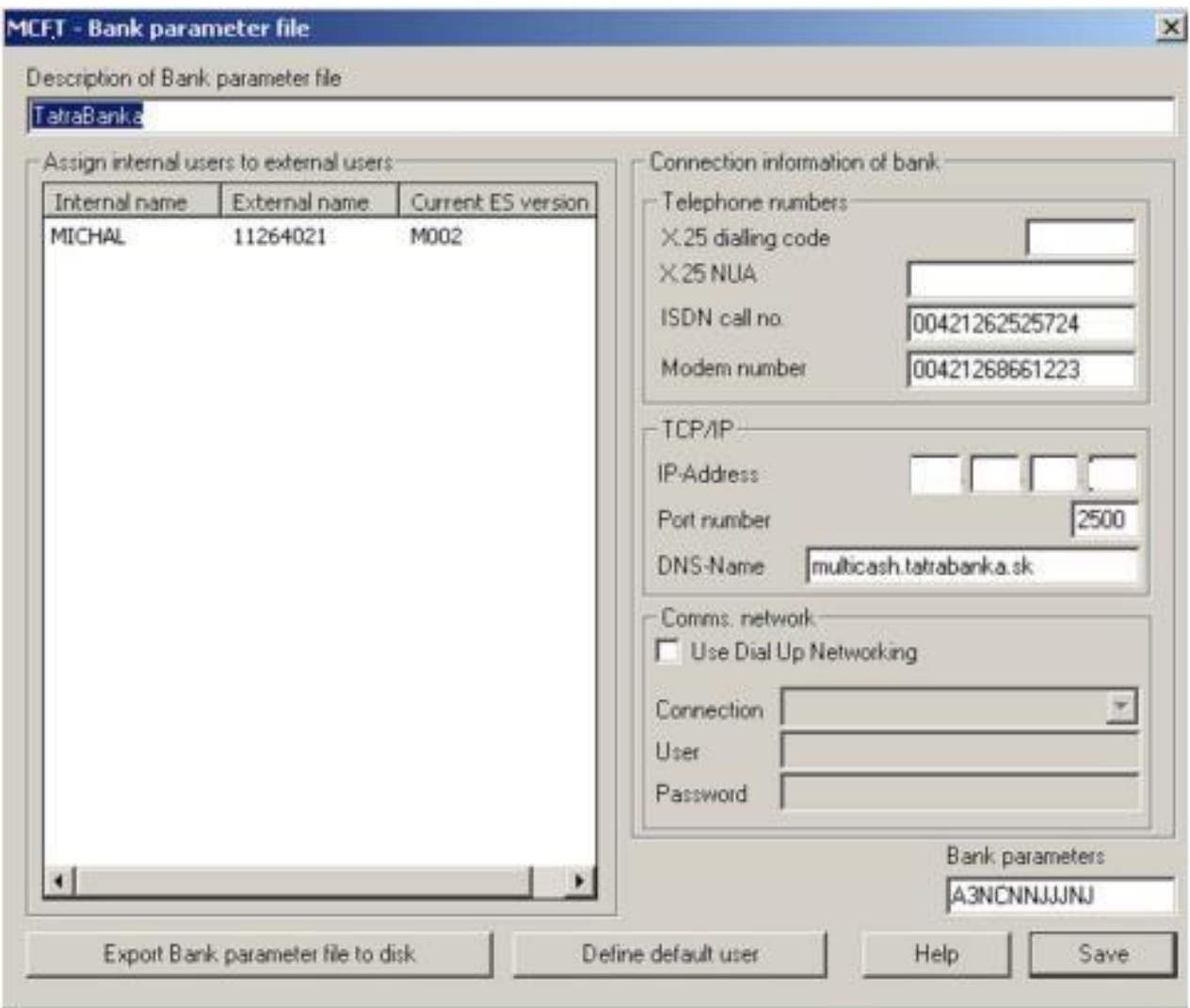